### **Dynamics GP Tips and Tricks Educational and Informative Advice**

#### **JULY 2019 NEWSLETTER**

### **In This Issue**

ACTivReporter - [An Affordable Tool for](#page-0-0)  [Reporting and Data Analysis](#page-0-0) 

[Prevent Check Fraud with SafePay](#page-1-0)

[Take Control of Payroll Posting](#page-0-1)  [Accounts](#page-0-1)

[Easy Way to Find Duplicates in Excel](#page-0-2)

[Free ACA Best Practices Webinar](#page-1-1)

<span id="page-0-0"></span>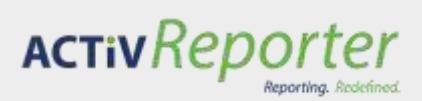

ACTiVReporter is a combined financial reporting and data analysis tool offering speed and flexibility at a budget-friendly cost.

Build financial reports with real-time data in a single step:

- Excel-based reports allow for easy building
- Automated distribution
- Translate your MR reports

More than a financial reporting tool:

- Live trial balance always ready
- Drilldown and drillback directly into GP
- Multi-company viewing
- **Extensive security**

## <span id="page-0-1"></span>**MANAGE AND CHANGE PAYROLL POSTING ACCOUNTS QUICKLY**

Diamond Software

A new navigation list was added in Microsoft Dynamics GP 2016 that enhances a user's ability to view, sort, search, set up, and edit their Payroll Posting Accounts. This new **Payroll Posting Accounts Navigation List** is a great new way to manage your Payroll Posting Accounts and allows users to import and export their Payroll Posting Accounts setup.

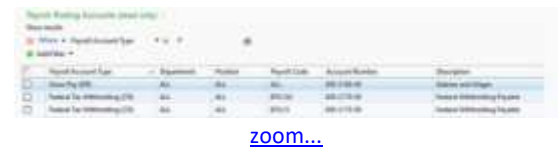

For example, a user can export their setup, make changes in Excel, and then import those changes back into the system. [Read Isaac Olson's article](http://r20.rs6.net/tn.jsp?f=001F-T3zk659yURFbWd2HrB4XzJeH7RZjdSjo3MopIXBaAvVbZAbRhw6jnMe41rWxDoRnZruR_GdxixyfDwj26H8nHMK4kkE9DF2TuyUaE5cbzM1I3d-DWUhVhHbrANdR3B_4HYd_vm8btCZIprQuURF9s-ZzZRZrQwIVxqh8UU20lkh5uHvjaZCp1cAdp2jeiFfi_42poJZyX9ZVuntW7SSb0U1QNlRYDlwyo8n2aRx2AHNcMHbl_uHNGzEAMlg6D14cEziTUm2XbhRPUzWBxMPFQgbklPnxIL&c=JR6Bu-8m85Was3Uodx-9eZyL-gKUxHM-ioEUilN2S47po3vXVUA90A==&ch=82RuTCpXBB71OqfU2PMbUzPPdEb1bd7-B1FjaGTw36lA3VJljo6XHQ==) that gives more information and instructions on how to use this list to save time and quickly retrieve information about your payroll posting setup.

## <span id="page-0-2"></span>**HOW TO FIND DUPLICATE VALUES IN EXCEL**

Use conditional formatting to find and highlight duplicate data. That way you can review the duplicates and decide if you want to remove them.

Select the cells you want to check for duplicates. **Note:** Excel can't highlight duplicates in the Values area of a PivotTable report.

Click Home >Conditional Formatting >Highlight Cells Rules >Duplicate Values.

Discover the speed and agility ActivReporter can provide in this [demonstration video.](http://r20.rs6.net/tn.jsp?f=001F-T3zk659yURFbWd2HrB4XzJeH7RZjdSjo3MopIXBaAvVbZAbRhw6jnMe41rWxDoxAGIANapDpOCqa7TorNooF4dMX7nYkYADSnab9nYj7WjfWQZ95O691oqyCyIttJQFTI-DxMZ-KOfLv59qm64Od67fdzRtJh9biPsMq79XBKZTClKyeZFeBPeMgwk6L475JHmqug7EbZFpsEDSroztcVZIsXiMJjiAI2buF0wA-swfuOIvEE4spKboBW4JyI1DyTzs1JgIz7ORs5J1YgMxZN2A19OzWly&c=JR6Bu-8m85Was3Uodx-9eZyL-gKUxHM-ioEUilN2S47po3vXVUA90A==&ch=82RuTCpXBB71OqfU2PMbUzPPdEb1bd7-B1FjaGTw36lA3VJljo6XHQ==)

For more information, call Tommy Tastet at 985-892-2710 or email him at [tommyt@diamond-soft.com.](mailto:tommyt@diamond-soft.com)

# <span id="page-1-0"></span>**USE SAFEPAY TO PREVENT BANK FRAUD**

SafePay (Positive Pay) is a module in GP that allows you to create an electronic file containing details of the cash transactions entered into GP for a specified period of time. This file can then be sent to your bank to compare to the items presented to the bank for verification. This provides additional security, ensuring that only valid payments are made from your account.

If you aren't already using SafePay (most banks now require this type of verification), [here is the setup guide.](http://r20.rs6.net/tn.jsp?f=001F-T3zk659yURFbWd2HrB4XzJeH7RZjdSjo3MopIXBaAvVbZAbRhw6jnMe41rWxDoNTrwn__PRjjK8CzVckHLS33QbN1Z5XDb06i4B40yEU_U18GEFmLzhxqzH37vCeA7e_H5qrmA3UKNSfKKH_B8tbMiEm9Fgpk3qDBzuhwLC_JCwvy9YlvlloXEGmYr2ZHY3OdQmsXZrcMGK0-jUbMRBDX0dqZ2skAH7J9z4B7ACqB69ojnY4UEbIKAkBRRffQQU7w4l7h-9QfliAA9oLcw_n7zaGoaxCYj2NOLVrspDlk=&c=JR6Bu-8m85Was3Uodx-9eZyL-gKUxHM-ioEUilN2S47po3vXVUA90A==&ch=82RuTCpXBB71OqfU2PMbUzPPdEb1bd7-B1FjaGTw36lA3VJljo6XHQ==) We would be happy to assist you with the setup and implementation, so [contact us](mailto:candaceh@diamond-soft.com) if you need help.

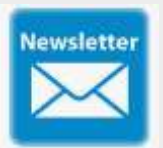

# **HAVE YOU MISSED ANY OF OUR NEWSLETTERS?**

[Click here to access all of our](http://r20.rs6.net/tn.jsp?f=001F-T3zk659yURFbWd2HrB4XzJeH7RZjdSjo3MopIXBaAvVbZAbRhw6nzqWSYCSRka9D7PV5mTvhIeLmqGNfUS03tQP3fDwlOAtIfB1_vhcO7RoNXKYpKTlBDhaZqd0TWIoRBrgKQsmDz6xHjTiOmXkFwXo9xYXFyJJKscUPLce3RTdW65Mtjvx9NWqI2uLAjD&c=JR6Bu-8m85Was3Uodx-9eZyL-gKUxHM-ioEUilN2S47po3vXVUA90A==&ch=82RuTCpXBB71OqfU2PMbUzPPdEb1bd7-B1FjaGTw36lA3VJljo6XHQ==)  [newsletters.](http://r20.rs6.net/tn.jsp?f=001F-T3zk659yURFbWd2HrB4XzJeH7RZjdSjo3MopIXBaAvVbZAbRhw6nzqWSYCSRka9D7PV5mTvhIeLmqGNfUS03tQP3fDwlOAtIfB1_vhcO7RoNXKYpKTlBDhaZqd0TWIoRBrgKQsmDz6xHjTiOmXkFwXo9xYXFyJJKscUPLce3RTdW65Mtjvx9NWqI2uLAjD&c=JR6Bu-8m85Was3Uodx-9eZyL-gKUxHM-ioEUilN2S47po3vXVUA90A==&ch=82RuTCpXBB71OqfU2PMbUzPPdEb1bd7-B1FjaGTw36lA3VJljo6XHQ==)

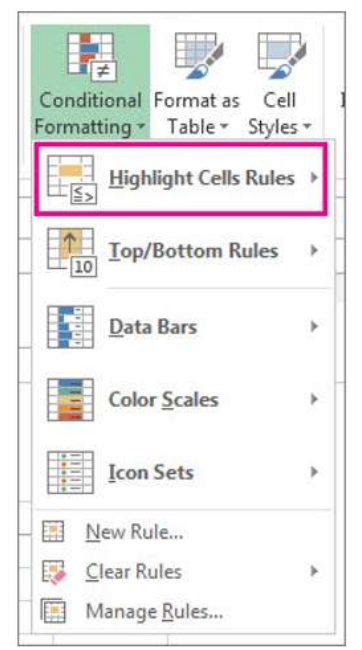

In the box next to **values with**, pick the formatting you want to apply to the duplicate values, and then click **OK.**

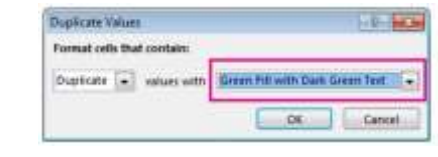

[zoom...](http://r20.rs6.net/tn.jsp?f=001F-T3zk659yURFbWd2HrB4XzJeH7RZjdSjo3MopIXBaAvVbZAbRhw6jnMe41rWxDoj0CLKMEcJW0sWf7ibPcZ9asvzmF-6KdlJY01TVTYJqYfKmKMXp_P_XObfc8EDDC8ZJHyOLXZGP16qWlmzSHR2YLw4wpMjjI_eCOCtokdAV4qM8LgH-Lx7LnM5tP9Fg4bd_DtD6VnsG99rXveD_9oA7wirOhF6PxW58oDhd0eoI2SwOOUu9mPE2yxHxWYe9cB&c=JR6Bu-8m85Was3Uodx-9eZyL-gKUxHM-ioEUilN2S47po3vXVUA90A==&ch=82RuTCpXBB71OqfU2PMbUzPPdEb1bd7-B1FjaGTw36lA3VJljo6XHQ==)

# <span id="page-1-1"></span>**AFFORDABLE CARE ACT - FREE BEST PRACTICES WEBINAR**

Whether you've had to comply with the ACA in the past and are looking for a better solution or you're new to ACA compliance and reporting, you can join this webinar and learn:

- What's the latest ACA news: The most up to date legislation and regulatory actions
- How to best approach ACA tracking and reporting for the 2019 filing season
- How Integrity Data can help

There are a couple of dates to choose from - [click here](http://r20.rs6.net/tn.jsp?f=001F-T3zk659yURFbWd2HrB4XzJeH7RZjdSjo3MopIXBaAvVbZAbRhw6jnMe41rWxDoT_bda7bJLAp3BkWhz24F4qYgHM8C1vb1hFkvQYxaLaDUCCKa2BNASEcAZXswJZisyzqYQLkD3zv00GfLSu8TEWUdPD2qfsCAQEyVB3oin0QhxuoG8PM7u6NWdFP9spiQzmpfGk-TTloC0h2I6OT07ZbAmZJN82YymcyFte97oHojNGRc61BXf93W57LRe0lOBs5gSZWCJTKW4N7Y5zcoke00O4Kz1ydPorO_yohaem05Vj3SgPa2fo9p9bwACD7swXLJeiQUpI2ahai6GK5Q0rMooa7b8Fpuq5VkJmDtXpd1XzMG0A7HiYpujmLwbJ4Wv3TuPjO5OpyqG1IR8ggycigKCDaAqBDzeag7QW4UsfzhtS4nzi-Yfl4_WP_X8idwEiSstcCofoiJH0RY8eFX1qh5_SIMHMOm3XQJkxkZBAv_cdvnH0XVxEheKr4YooMCjb82-PBUYaon5nD6SEHDoCrU189INMAL1_2PhKLAQ8OkULWT4--1eQ==&c=JR6Bu-8m85Was3Uodx-9eZyL-gKUxHM-ioEUilN2S47po3vXVUA90A==&ch=82RuTCpXBB71OqfU2PMbUzPPdEb1bd7-B1FjaGTw36lA3VJljo6XHQ==)  [to select the date](http://r20.rs6.net/tn.jsp?f=001F-T3zk659yURFbWd2HrB4XzJeH7RZjdSjo3MopIXBaAvVbZAbRhw6jnMe41rWxDoT_bda7bJLAp3BkWhz24F4qYgHM8C1vb1hFkvQYxaLaDUCCKa2BNASEcAZXswJZisyzqYQLkD3zv00GfLSu8TEWUdPD2qfsCAQEyVB3oin0QhxuoG8PM7u6NWdFP9spiQzmpfGk-TTloC0h2I6OT07ZbAmZJN82YymcyFte97oHojNGRc61BXf93W57LRe0lOBs5gSZWCJTKW4N7Y5zcoke00O4Kz1ydPorO_yohaem05Vj3SgPa2fo9p9bwACD7swXLJeiQUpI2ahai6GK5Q0rMooa7b8Fpuq5VkJmDtXpd1XzMG0A7HiYpujmLwbJ4Wv3TuPjO5OpyqG1IR8ggycigKCDaAqBDzeag7QW4UsfzhtS4nzi-Yfl4_WP_X8idwEiSstcCofoiJH0RY8eFX1qh5_SIMHMOm3XQJkxkZBAv_cdvnH0XVxEheKr4YooMCjb82-PBUYaon5nD6SEHDoCrU189INMAL1_2PhKLAQ8OkULWT4--1eQ==&c=JR6Bu-8m85Was3Uodx-9eZyL-gKUxHM-ioEUilN2S47po3vXVUA90A==&ch=82RuTCpXBB71OqfU2PMbUzPPdEb1bd7-B1FjaGTw36lA3VJljo6XHQ==) that works best.